# Stream capturing from a SIP call

## **Overview**

WCS can work as a WebRTC-SIP gateway. In this case, audio and video stream of a SIP call made through WCS can be captured and played in a [browser](file:///opt/TeamCityAgent/work/e8d9ff752ef6fac0/site/WCS52/Streaming_video_functions/Playing_a_video_stream_from_the_server/In_a_browser_via_WebRTC/) or [republished](file:///opt/TeamCityAgent/work/e8d9ff752ef6fac0/site/WCS52/Streaming_video_functions/Republishing_a_video_stream/) to other server.

### Typical use case

- 1. A video call is established between WCS and a SIP device (SIP MCU, conference server or a SIP softphone)
- 2. WCS receives audio and video data from this SIP device
- 3. The WCS server redirects the received audio and video traffic to an RTMP server or another device capable of receiving and processing an RTMP stream

### Supported protocols

- WebRTC
- RTMP
- $\cdot$  SIP

### Supported SIP codecs

- Video: H.264, VP8
- Audio: G.711, Speex, Opus

### Supported RTMP codecs

- Video: H.264
- Audio: AAC, G.711, Speex

### Supported WebRTC codecs

- Video: H.264, VP8
- Audio: Opus, G.711

## REST API

Capturing and republishing of SIP calls is managed using REST API queries.

The REST query is an HTTP/HTTPS POST query as follows:

- HTTP: http://test.flashphoner.com:8081/rest-api/call/startup

HTTPS: https://test.flashphoner.com:8444/rest-api/call/startup

#### Where:

- test.flashphoner.com is the address of the WCS server
- 8081 is the standard REST / HTTP port of the WCS server
- 8444 is the standard HTTPS port
- rest-api is the required part of the URL
- /call/startup the REST method used

### General rules

- 1. Each SIP call can be associated with just one RTMP stream. If a new SIP call is initiated with the same RTMP URL and stream name as the existing call, that second call is declined by the server with the HTTP status of 409 Conflict . However, publishing of a call to an RTMP stream using the  $/$ push/startup REST query does not limit the number of RTMP streams created for one call.
- 2. SIP Call ID of a call must be unique. An attempt to initiate a new SIP call with an already existing Call ID is declined by the WCS server with the HTTP status of 409 Conflict .

### REST methodss

#### **/call/startup**

Start a SIP call

**REQUEST EXAMPLE**

```
POST /rest-api/call/startup HTTP/1.1
Host: localhost:8081
Content-Type: application/json
   "callId":"123456711",
   "callee":"10000",
    "toStream":"stream1",
    "rtmpUrl":"rtmp://localhost:1935/live/",
    "rtmpStream":"rtmp_stream1",
    "hasAudio":true,
    "hasVideo":true,
    "sipLogin":"10009",
    "sipAuthenticationName":"10009",
    "sipPassword":"1234",
    "sipDomain":"226.226.225.226",
```

```
"sipOutboundProxy":"226.226.225.226",
"sipPort":"5060",
"appKey":"defaultApp",
"sipRegisterRequired":false
```
**RESPONSE EXAMPLE**

```
HTTP/1.1 200 OK
Access-Control-Allow-Origin: *
Content-Type: application/json
```
**RETURN CODES**

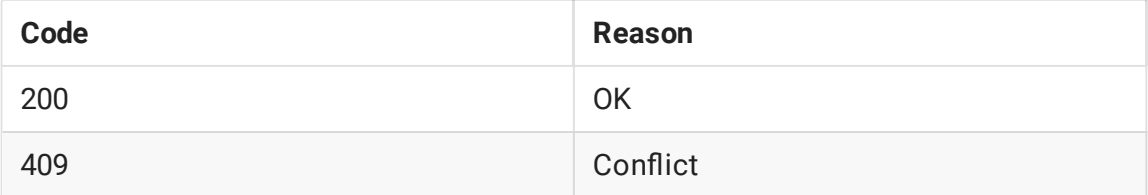

#### **/call/nd**

Find a SIP calls by some criteria

**REQUEST EXAMPLE**

```
POST /rest-api/call/find HTTP/1.1
Host: localhost:8081
Content-Type: application/json
{
    "callId": "R08NQya-5NMe5v7q-JNkboaS-CGMlFi"
```
**RESPONSE EXAMPLE**

```
HTTP/1.1 200 OK
Access-Control-Allow-Origin: *
Content-Type: application/json
        "custom": \{\},
        "nodeId": null,
        "appKey": null,
        "sessionId": null,
        "callId": "R08NQya-5NMe5v7q-JNkboaS-CGMlFi",
        "parentCallId": null,
        "incoming": false,
        "status": "ESTABLISHED",
        "sipStatus": 200,
        "rtmpUrl": null,
        "rtmpStream": null,
```

```
"streamName": null,
"rtmpStreamStatus": null,
"caller": "001",
"callee": "002",
"hasAudio": true,
"hasVideo": false,
"sdp": ...,
"visibleName": "001",
"inviteParameters": null,
"mediaProvider": "Flash",
"sipMessageRaw": null,
"isMsrp": false,
"target": null,
"holdForTransfer": false
```
**RETURN CODES**

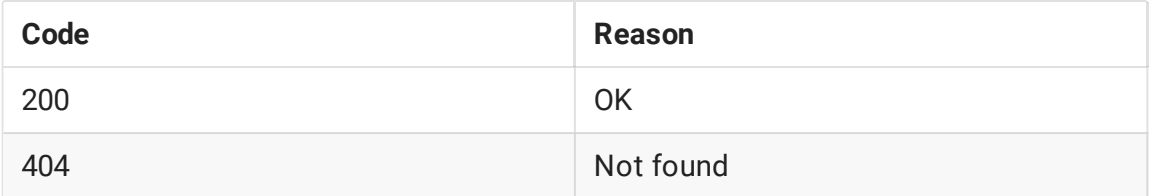

#### **/call/nd\_all**

Find all the SIP calls

**REQUEST EXAMPLE**

```
POST /rest-api/call/find_all HTTP/1.1
Host: localhost:8081
Content-Type: application/json
```
**RESPONSE EXAMPLE**

```
HTTP/1.1 200 OK
Access-Control-Allow-Origin: *
Content-Type: application/json
        "custom": \overline{\{\}}"nodeId": null,
        "appKey": null,
        "sessionId": null,
        "callId": "R08NQya-5NMe5v7q-JNkboaS-CGMlFi",
        "parentCallId": null,
        "incoming": false,
        "status": "ESTABLISHED",
        "sipStatus": 200,
        "rtmpUrl": null,
        "rtmpStream": null,
```
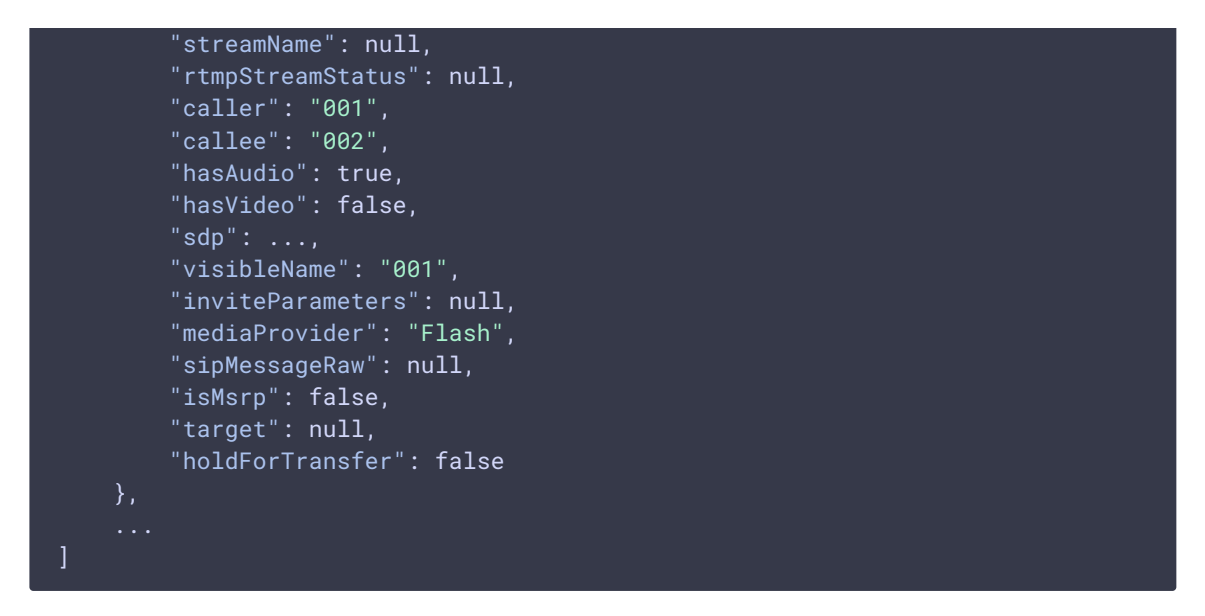

#### **RETURN CODES**

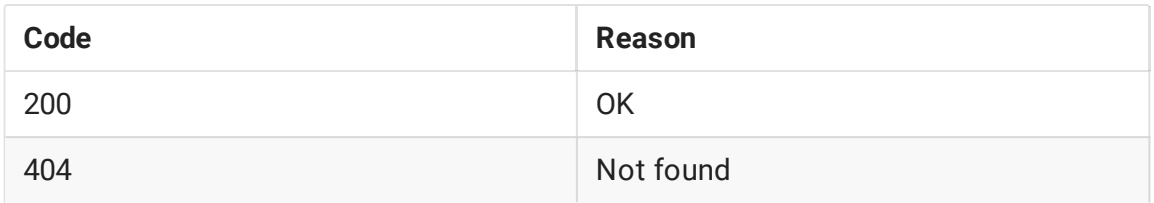

#### **/call/terminate**

Terminate the SIP call

**REQUEST EXAMPLE**

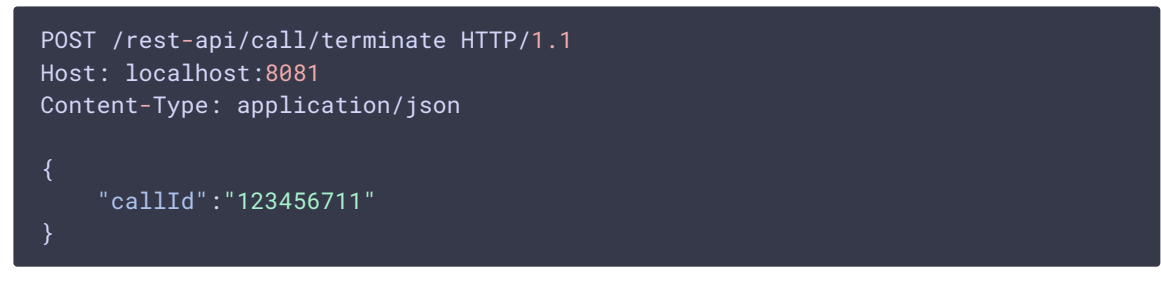

#### **RESPONSE EXAMPLE**

```
HTTP/1.1 200 OK
Access-Control-Allow-Origin: *
Content-Type: application/json
```
**RETURN CODES**

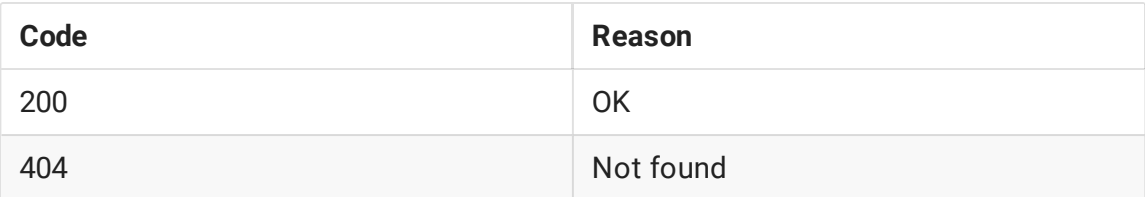

#### **/call/send\_dtmf**

Send a DTMF signal to the SIP call

**REQUEST EXAMPLE**

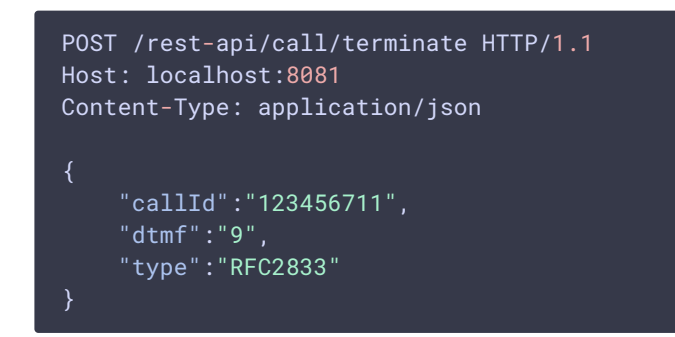

**RESPONSE EXAMPLE**

HTTP/1.1 200 OK Access-Control-Allow-Origin: \* Content-Type: application/json

**RETURN CODES**

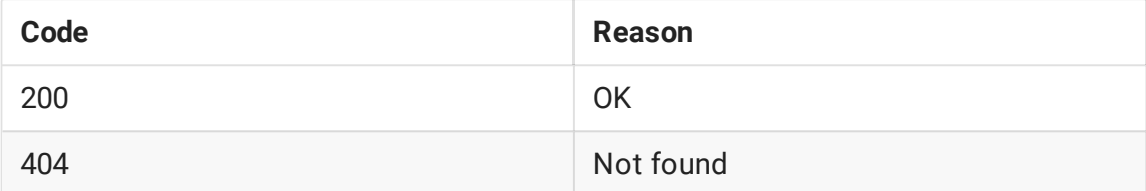

#### Parameters

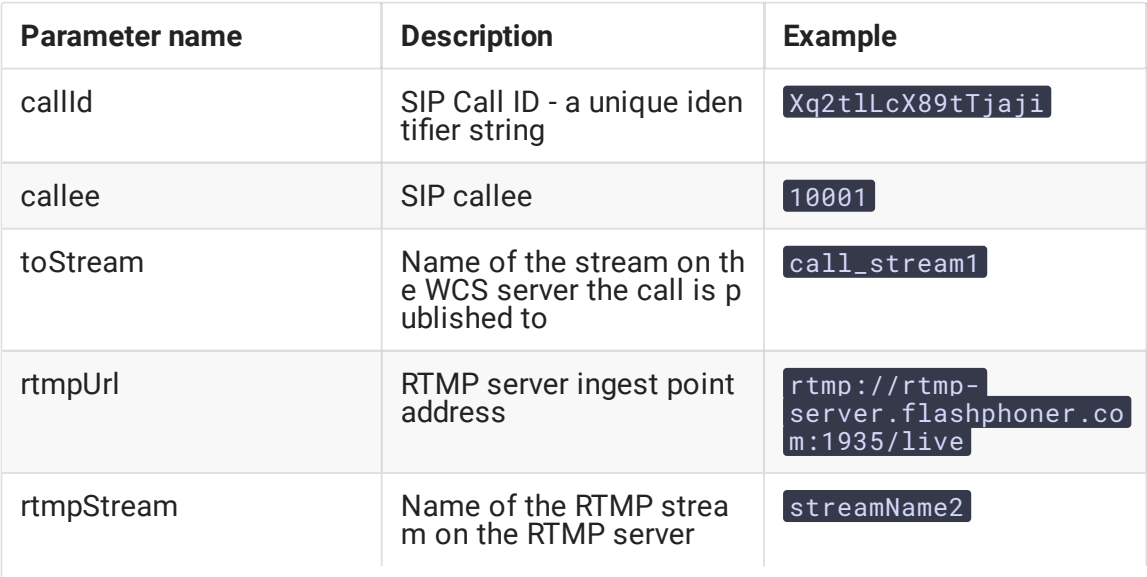

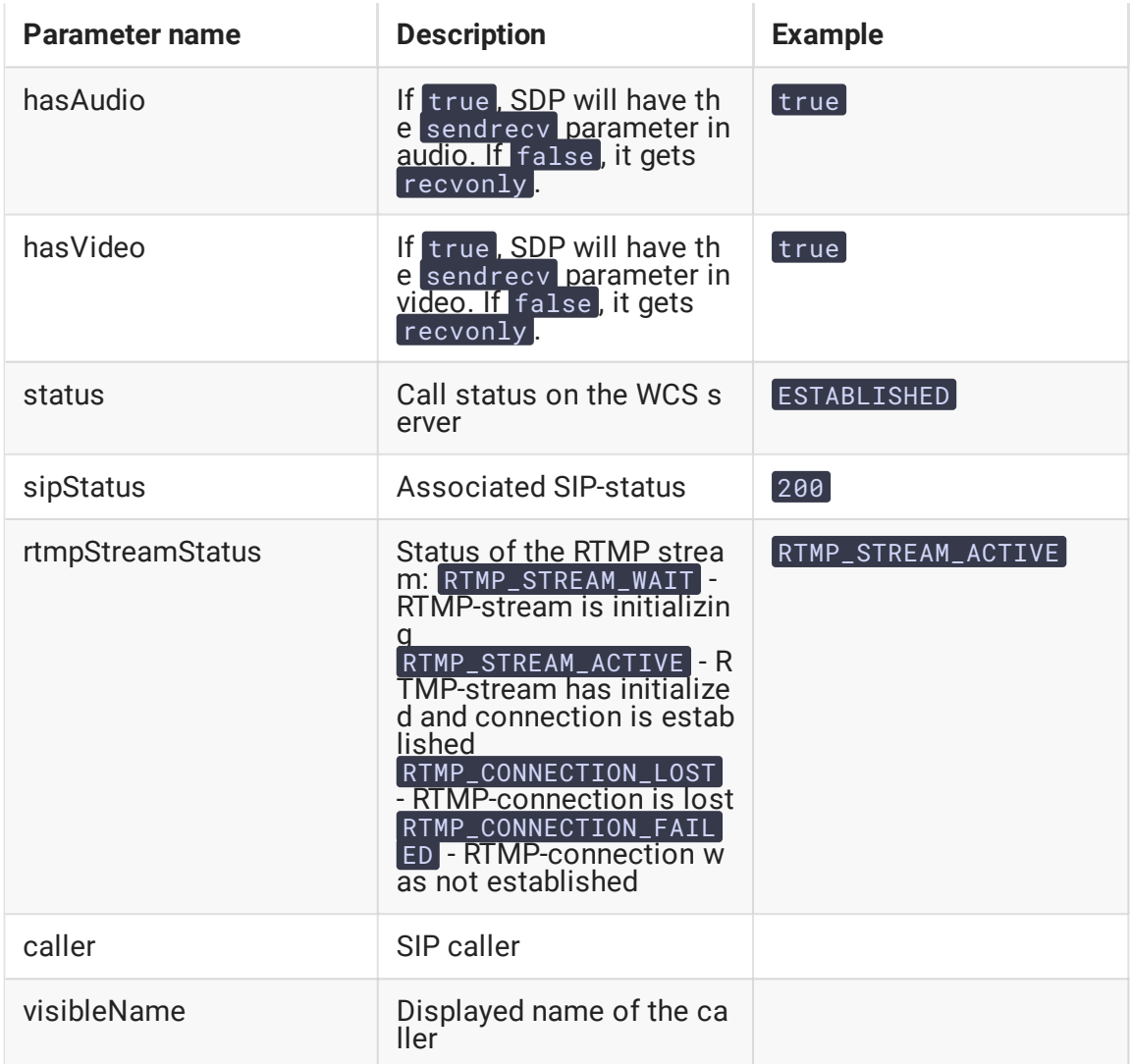

### SDP parameters recvonly and sendrecv

There are two main modes for SIP calls initiated by REST API:

#### 1. sendrecv

```
v=0o=Flashphoner 0 1437391553771 IN IP4 sip.flashphoner.com
s=Flashphoner/1.0
c=IN IP4 sip.flashphoner.com
t=0 0
m=audio 31022 RTP/AVP 8 0
c=IN IP4 46.101.139.106
a=rtpmap:8 pcma/8000
a=rtpmap:0 pcmu/8000
a=ptime:20
a=rtcp:31023 IN IP4 sip.flashphoner.com
a=sendrecv
a=ssrc:1478013757 cname:rtp/audio/Xq2tlLcX89tTjaji
m=video 31024 RTP/AVP 112 113
```

```
c=IN IP4 sip.flashphoner.com
a=rtpmap:112 H264/90000
a=fmtp:112 packetization-mode=1; profile-level-id=420020
a=rtpmap:113 H264/90000
a=fmtp:113 packetization-mode=0; profile-level-id=420020
a=rtcp-fb:* ccm fir
a=rtcp-fb:* nack
a=rtcp-fb:* nack pli
a=rtcp:31025 IN IP4 sip.flashphoner.com
a=sendrecv
a=ssrc:979076678 cname:rtp/video/Xq2tlLcX89tTjaji
```
#### 2. recvonly

3. SIP call parameters

hasAudio: false hasVideo: false

4. SDP

```
v = \thetao=Flashphoner 0 1437391553771 IN IP4 sip.flashphoner.com
s=Flashphoner/1.0
c=IN IP4 sip.flashphoner.com
t=0 \thetam=audio 31022 RTP/AVP 8 0
c=IN IP4 46.101.139.106
a=rtpmap:8 pcma/8000
a=rtpmap:0 pcmu/8000
a=ptime:20
a=rtcp:31023 IN IP4 sip.flashphoner.com
a=recvonly
a=ssrc:1478013757 cname:rtp/audio/Xq2tlLcX89tTjaji
m=video 31024 RTP/AVP 112 113
c=IN IP4 sip.flashphoner.com
a=rtpmap:112 H264/90000
a=fmtp:112 packetization-mode=1; profile-level-id=420020
a=rtpmap:113 H264/90000
a=fmtp:113 packetization-mode=0; profile-level-id=420020
a=rtcp-fb:* ccm fir
a=rtcp-fb:* nack
a=rtcp-fb:* nack pli
a=rtcp:31025 IN IP4 sip.flashphoner.com
a=recvonly
a=ssrc:979076678 cname:rtp/video/Xq2tlLcX89tTjaji
```
In both cases WCS does not send RTP audio and video traffic, because it is the REST client that is the initiator of the call, which is not the source of audio and video streams. WCS can explicitly set in SDP that there will be no audio and video traffic from its side (the recvonly mode).

If your SIP-device is a softphone or another SIP phone, most likely it will drop calls (in the sendrecv mode) within approximately a minute after connection is established. This is because of lack of RTP traffic from WCS

Some softphones correctly support the recvonly mode, for example, MicroSIP. In other softphones like Bria, RTP activity timer can be manually increased to provide longer duration of a call in the sendrecy mode.

If your SIP device is an MCU or a SIP conference server, it should work correctly with the recvonly mode, and long calls can be established.

## Additional call status information

WCS uses the built-in callApp [REST](file:///opt/TeamCityAgent/work/e8d9ff752ef6fac0/site/WCS52/REST_Hooks/) hook application to send intermediate call statuses.

### Examples

#### TRYING , RTMP\_STREAM\_WAIT

```
"nodeId" : "w9NiNKZCtjK6C4vz1zVnzGWBJGkA2Cke@192.168.88.101",
"appKey" : "callApp",
"sessionId" : "127.0.0.1:1403649870519623722",
"callId" : "Xq2tlLcX89tTjaji_3",
"incoming" : false,
"status" : "TRYING",
"sipStatus" : 100,
"rtmpUrl" : "rtmp://rtmp.flashphoner.com:1935/live",
"rtmpStream" : "streamName2",
"rtmpStreamStatus" : "RTMP_STREAM_WAIT",
"caller" : "3000",
"callee" : "3002",
"hasAudio" : true,
"hasVideo" : true,
"visibleName" : "3000",
"mediaProvider" : "Flash",
"isMsrp" : false
```
#### ESTABLISHED , RTMP\_STREAM\_ACTIVE

```
"nodeId" : "w9NiNKZCtjK6C4vz1zVnzGWBJGkA2Cke@192.168.88.101",
"appKey" : "callApp",
"sessionId" : "127.0.0.1:1403649870519623722",
"callId" : "Xq2tlLcX89tTjaji_3",
"incoming" : false,
"status" : "ESTABLISHED",
"sipStatus" : 200,
"rtmpUrl" : "rtmp.flashphoner.com:1935/live",
"rtmpStream" : "streamName2",
```

```
"rtmpStreamStatus" : "RTMP_STREAM_ACTIVE",
"caller" : "3000",
"callee" : "3002",
"hasAudio" : true,
"hasVideo" : true,
"visibleName" : "3000",
"mediaProvider" : "Flash",
"isMsrp" : false
```
ESTABLISHED , RTMP\_CONNECTION\_LOST

```
"nodeId" : "w9NiNKZCtjK6C4vz1zVnzGWBJGkA2Cke@192.168.88.101",
  "appKey" : "callApp",
  "sessionId" : "127.0.0.1:1403649870519623722",
 "callId" : "Xq2tlLcX89tTjaji_3",
 "incoming" : false,
 "status" : "ESTABLISHED",
 "sipStatus" : 200,
 "rtmpUrl" : "rtmp.flashphoner.com:1935/live",
 "rtmpStream" : "streamName2",
 "rtmpStreamStatus" : "RTMP_CONNECTION_LOST",
 "caller" : "3000",
 "callee" : "3002",
 "hasAudio" : true,
 "hasVideo" : true,
  "visibleName" : "3000",
  "mediaProvider" : "Flash",
  "isMsrp" : false
}
```
These are notifications that are sent only locally on the server side via the internal REST interface. See the REST [Hooks](file:///opt/TeamCityAgent/work/e8d9ff752ef6fac0/site/WCS52/REST_Hooks/) section to get more information about internal REST applicaitons. Also, a third-party web [application](file:///opt/TeamCityAgent/work/e8d9ff752ef6fac0/site/WCS52/REST_Hooks/Using_REST_hook_to_authorize_user_by_domain/) can be created to receive notifications from the WCS server.

## Known issues

1. SIP call stream may be played unsmoothly via HLS without transcoding

### **Symptoms**

When republishing SIP as RTMP stream to Wowza servers and when receiving a stream from Wowza via HLS, a subscriber can see freezes, short time non-synchronous playback.

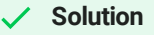

Enable transcoding on the server by the following parameter in fl[ashphoner.properties](file:///opt/TeamCityAgent/work/e8d9ff752ef6fac0/site/WCS52/Working_with_the_server/Core_settings/Settings_file_flashphoner.properties/) file:

disable\_streaming\_proxy=true

### 2. Audio only SIP call stream requires a proper constraints to be played

**Symptoms** 

When SIP call is redirecting to stream with SIP as Stream [function,](file:///opt/TeamCityAgent/work/e8d9ff752ef6fac0/site/WCS52/Streaming_video_and_SIP_integration_functions/Redirecting_a_SIP_call_to_a_stream_SIP_as_Stream_function_/) the audio only call stream does not play as WebRTC from WCS.

**Solution**

The audio SIP call stream should be played as audio only stream in a browser by explicitly constraints setting in player script when stream is created, for example

```
session.createStream({constraints:{audio:true,video:false}}).play();
```
3. SIP login and authentication name should not contain any spaces or special characters

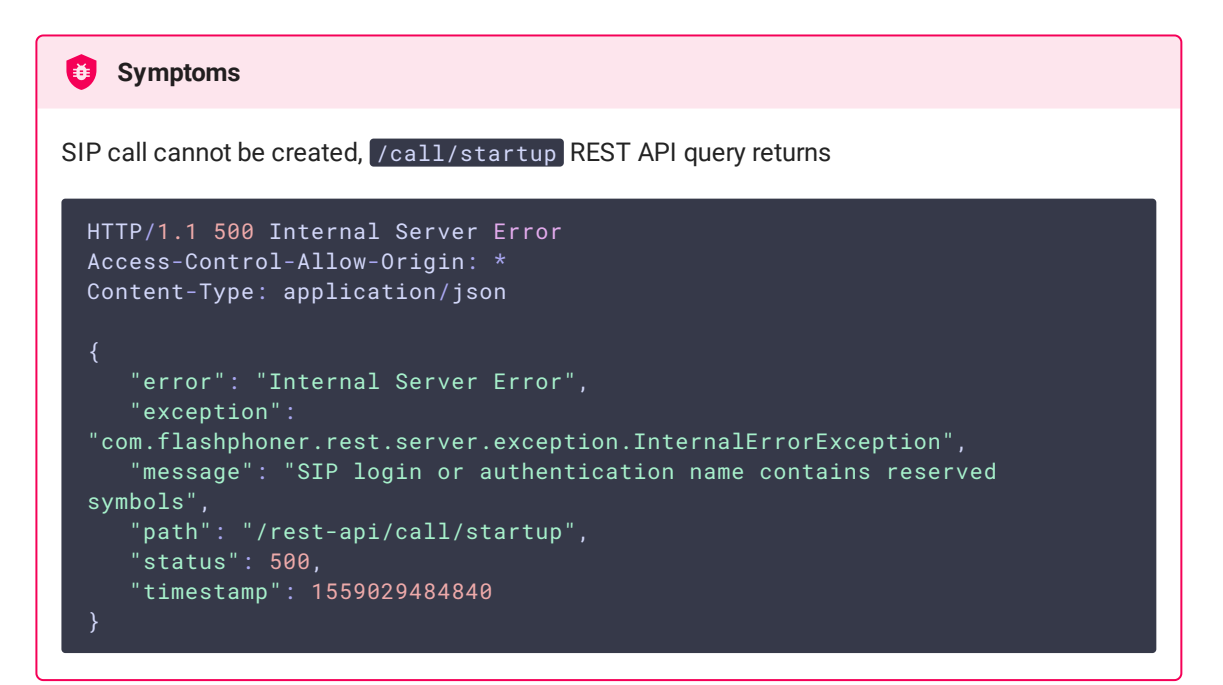

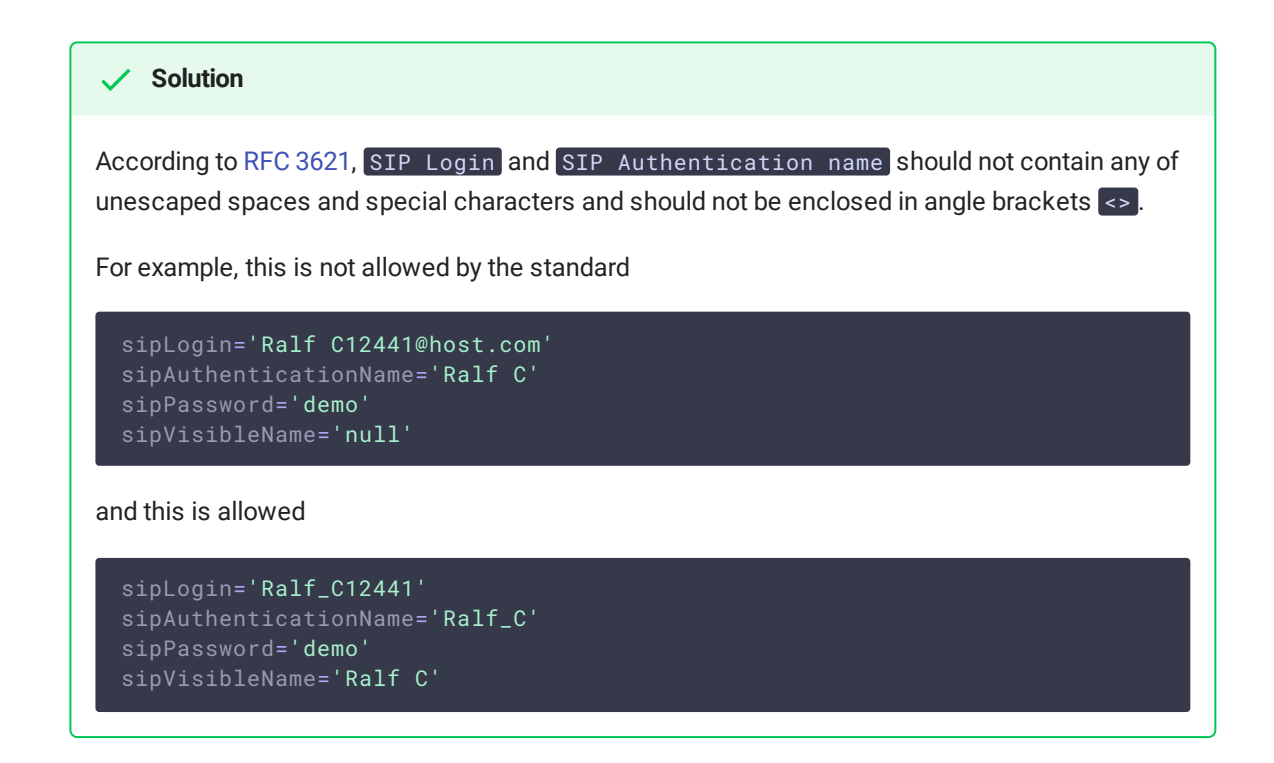

4. RTP traffic buffering should be enabled in some cases when republishing SIP as Stream or SIP as RTMP

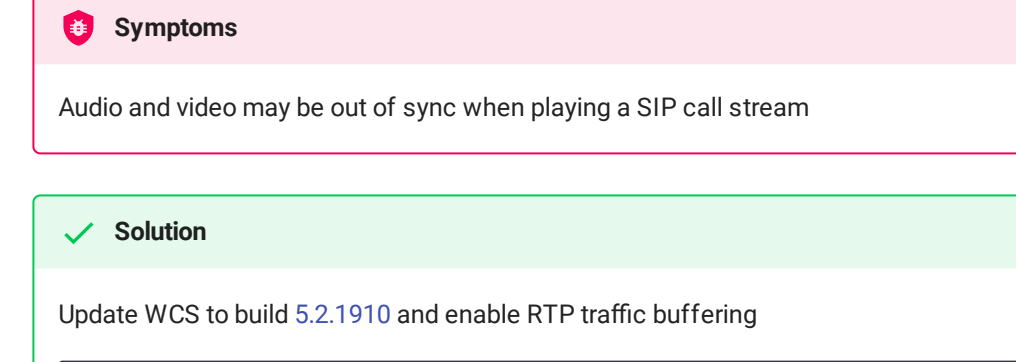

rtp\_in\_buffer=true